**AutoCAD Crack Activation Key X64 [Latest 2022]**

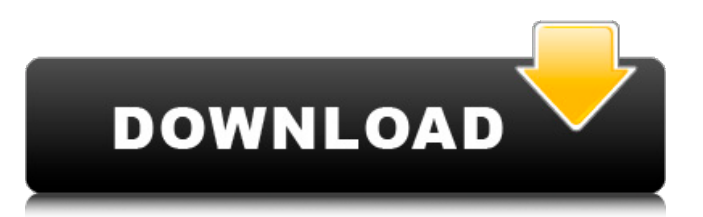

## **AutoCAD Crack Free [Latest]**

Ad What are the different types of AutoCAD? There are two main types of AutoCAD: AutoCAD LT and AutoCAD Professional. AutoCAD LT, the entry-level version, is a Windows-based software product with three parts: Designer. CAD program. Plotter. AutoCAD LT Designer The Designer part of AutoCAD LT is where the design process is started. This part of AutoCAD LT has been rewritten from the ground up to work efficiently and easily. Designer is a graphics program with similar features and functionality as other graphics programs. It supports all the usual drawing commands, shapes, and rendering features. When working in Designer, as opposed to the other parts of AutoCAD LT, there are no technical requirements or limitations. You can build, modify, and delete any shape in any view at any time. AutoCAD LT CAD program AutoCAD LT is a graphics program for those who need to work with engineering drawings and technical data. This part of the product includes the ability to connect to multiple formats of technical drawings and data, and to enable you to automatically send all of the data to a plotter or printer. AutoCAD LT Plotterer The Plotter part of AutoCAD LT supports plotter-ready drawing format, and allows you to create a drawing using commands similar to those in the Designer part. The Plotter connects directly to devices such as plotters, plotter/printers, and plotter software to create plots of the drawings created in the CAD program. AutoCAD LT is a free download from Autodesk. What is the difference between Autodesk® AutoCAD® LT 2017 and Autodesk® AutoCAD® LT 2018? AutoCAD LT 2018 is essentially the same as AutoCAD LT 2017, but with some small enhancements and additions. For example, AutoCAD LT 2018 is the first AutoCAD release to support Windows 10. AutoCAD LT 2017 AutoCAD LT 2017 is the free version of AutoCAD LT. It is a Windows-based software product for creating 2D and 3D drawings. It includes the latest version of AutoCAD that is already installed, and has the same capabilities as AutoCAD LT 2018. As a free app from Autodesk, AutoCAD LT 2017 is free

#### **AutoCAD Crack+ Download Latest**

AutoCAD is an integrated software suite. Each program is based on the principle of having a more powerful program next to the less powerful. When one program is upgraded the other can also be upgraded at no extra cost. There are two types of AutoCAD drawings. An assembly drawing (known as a DWG file in other CAD programs) is a single drawing that is linked to or references many other drawings and parts (and is also known as a non-trivial drawing). An ordinary drawing (or set of drawings) contains a set of geometrical entities and groups and some primitives, with the added possibility of per-object attributes and settings. An assembly drawing can be the base of a model. It can be saved with a named block, and with the Block Definition properties can be quickly edited. Assemblies and parts of the same type can be moved, copied and combined to form new assemblies and parts, which can be linked to assembly drawings. The parts can be dropped into the drawing, and attached to a new drawing or an existing one. They can be dragged into a drawing by an authoring tool or the selection tool, which can be configured to show an icon when its selection is a part. Parts can be arranged on the drawing by dragging and dropping. In addition to standard drawing primitives (e.g. rectangles, lines, arcs, circles), AutoCAD provides a number of object primitives (objects such as a building, a furniture, a chair, a desktop computer, a stereo or a keyboard). Tools and commands Many tools are available to aid in the drafting process, including hand drawing, mechanical or parametric modeling tools, and rapid prototyping tools. The main drafting tools in AutoCAD include: Hand-drawn geometric primitives: the line, curve, ellipse, the arc, spline, cube, and sphere. The line is a linear tool that is used to form a line. Curves are used to draw curved lines. The arc is a circular tool used to draw arcs. Splines are used to create curves or to form curves. Cubes are used to create flat planes. The sphere is used to create spherical surfaces. Mechanized tools: all of the above can be combined to create more complex objects. A common example is using splines to create the body of a sphere, and then filling the result in with a cube. Rapid prototype tools: parametric tools allow for the a1d647c40b

### **AutoCAD Crack (April-2022)**

2. Click on Design and select Group objects 3. Click on Add to group 4. Right click on Group objects and click on Send back to Object 5. Set up the coordinates of the object you will model. 6. Click on Subtract from object. 7. Click on Clean up 8. Click on a Plane tool. Then click on Type and select Single. 9. Click on a Line tool. Then click on Type and select single. 10. Click on a 3D modeling tool. Then click on Type and select single. 11. Click on Finish. Then click on OK. 12. Click on User Defined Functions (UDF). 13. Click on Create. 14. Enter the name of the group. 15. Click on the group. 16. Click on New. 17. Enter DRAW\_SET and click OK. 18. Select the DRAW\_SET group. 19. Click on Custom properties. 20. Select the Color and click on Add. 21. Click on 5. 22. Click on Offset 1 and then click OK. 23. Click on the group. 24. Click on the group and select Clear. 25. Click on the group. 26. Click on Duplicate. 27. Rename the duplicated group with the name of the function. 28. Click on the group. 29. Click on the group and then select Delete. 30. Click on the group. 31. Click on the group and select Delete. 32. Click on the group. 33. Click on the group and select Delete. 34. Click on the group. 35. Click on the group and select Delete. 36. Click on the group. 37. Click on the group and select Delete. 38. Click on the group. 39. Click on the group and select Delete. 40. Click on the group. 41. Click on the group and select Delete. 42. Click on the group. 43. Click on the group and select Delete. 44. Click on the group. 45. Click on the group and select Delete. 46. Click on the group. 47. Click on the group and select Delete. 48. Click on the group. 49. Click on the group and select Delete. 50. Click on the group. 51. Click on the group

#### **What's New in the?**

Video Printing: Streamline design steps by automatically generating routing guides, and print your drawing using both letterpress and offset printing. (video: 1:44 min.) PDF/Printer-ready 2D PDF files are no longer required for Windows 10 users. Revit 2020 and Architectural Desktop: Take a closer look at your projects with powerful new tools and improved features. Revit 2020 brings both Mac and Windows users a faster and more intuitive way to navigate large-scale BIM modeling. Redesign and support for new Revit models, such as the AcDbCurve element and ArchiCAD. Use the Shader Editor to animate project elements and interact with the buildings as though they were real 3D models. Add new ArchiCAD content and refine project workflow. Organize and display your work with better working areas and increased resolution, precision, and flexibility. Show off your work with new, intuitive design surface features. For more information on how to get started with Revit, check out the online help. Release Notes Get more out of your drawings with new functionality and user interface enhancements. Learn more about what's new in AutoCAD and AutoCAD LT 2020. AutoCAD 2020 New Name: AutoCAD – Redesign a more immersive user experience in the name of a better brand for you. New Space New Space: Automatically detect, add and persist intelligent tools to your drawing. Using intelligent detection, AutoCAD can automatically detect, add and persist intelligent tools to your drawings. AutoCAD User Interface Add and Persist Intelligent Tools: Now you can easily add and persist tools to the drawing canvas. You can do this by selecting "Add Tool" and adding a custom tool. You can also use the "Persist Tool" command to add persistent tools to your current drawing. [UML] Use dynamic UML model content in a live drawing. Built-in UML Diagrams: Use any of the standard UML diagram types as live content within your design. You can use them as 2D or 3D diagrams, as well as connector and decision diagrams. (video: 2:50 min.) Introducing SketchUp: Get started with SketchUp and learn

# **System Requirements For AutoCAD:**

Min: OS: 64-bit Windows 7/8/10 (32-bit versions also available) CPU: Intel Core 2 Duo, 3 GHz or equivalent RAM: 3 GB HDD: 8 GB DirectX: Version 9.0 Network: Broadband Internet connection Sound Card: DirectX compatible Screenshots: Additional Notes: The software contains 3D models that were imported from the 3D printing platform Shapeways. For this reason, all content may be modified, or deleted

Related links: